# Agvance Grain - Market Position Report

Last Modified on 01/10/2023 1:55 pm CST

The Market Position Report, available in the Advanced Reporting module, is a configurable report that lists the units of various contract types. This report can print values from Grain and Grain Ledger reports or print values specified by the user.

- **Grain Ledger Account** Click on the arrow to select a Grain Ledger account.
- **Location** defaults in with the location associated with the Grain Ledger account.
- **Commodity** defaults in with the commodity associated with the Grain Ledger account.
- **Calc Current button** Click on this button to calculate the Grain Ledger account selected.
- **Calc All button** Click on this button to calculate all Grain Ledger accounts.
- **Which Fiscal Month** Select the fiscal month for the report.

#### Inv Purch

This tab needs to be setup to print inventory purchase information on the report.

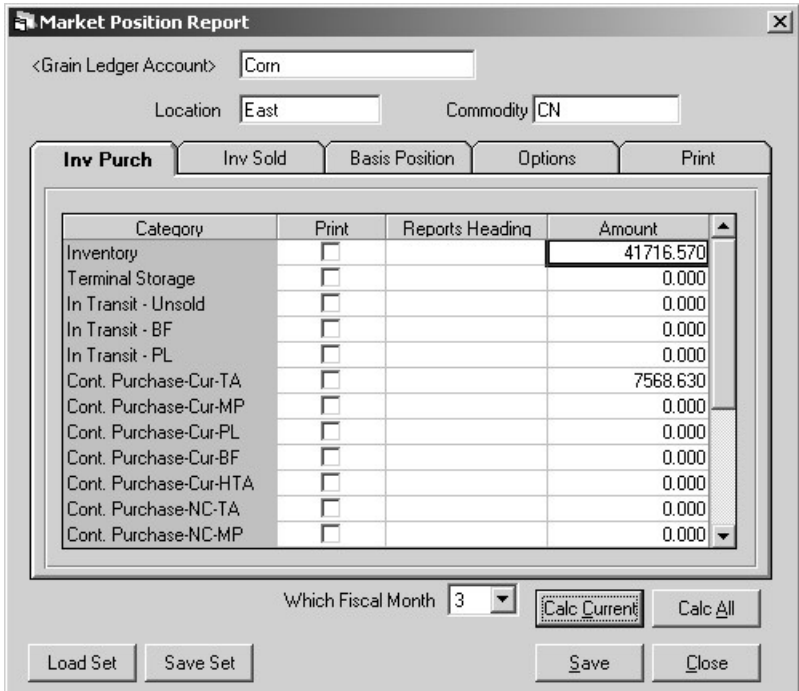

- **Print** Check this option to print the category on the report.
- **Reports Heading** Enter a different category description, if desired, for the report. Otherwise, the

description in the Category column will print on the report.

**Amount**- can be edited if the amount calculated is not the desired amount.

### Inv Sold

This tab needs to be setup to print inventory sold information on the report.

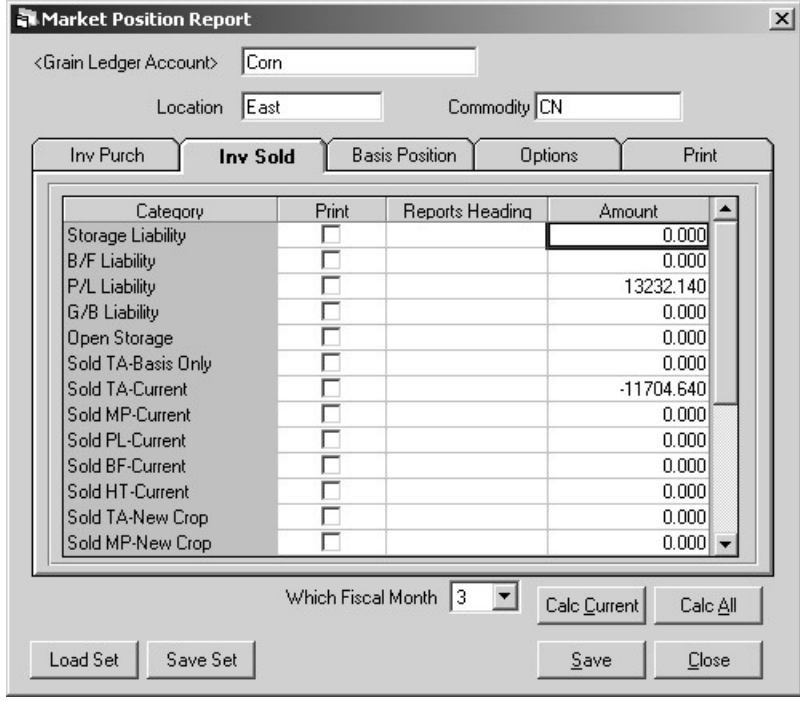

- **Print** Check this option to print the category on the report.
- **Reports** Heading Enter a different category description, if desired, for the report. Otherwise, the description in the Category column will print on the report.
- **Amount** can be edited if the amount calculated is not the desired amount.

## Basis Position

This tab needs to be setup to print basis position information on the report.

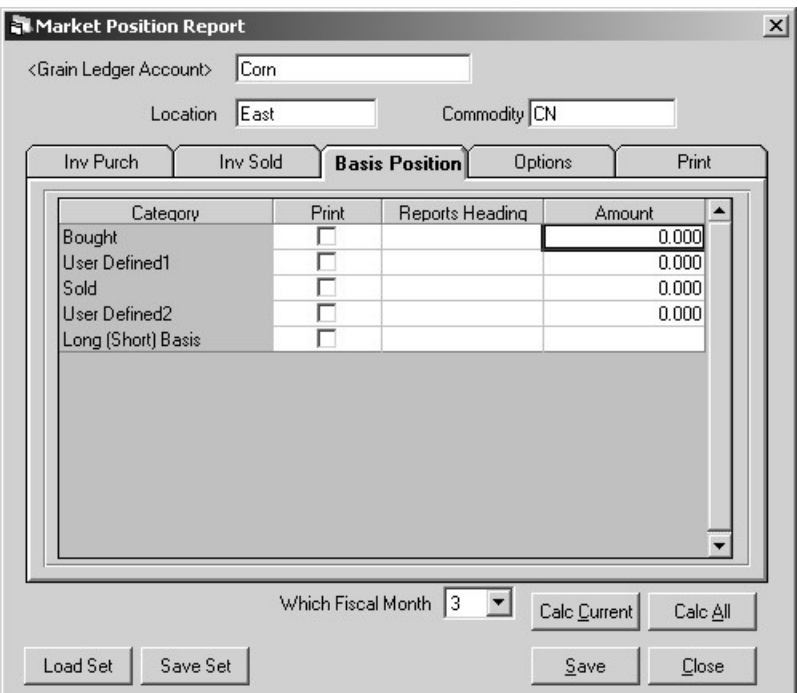

- **Print -** Check this option to print the category on the report.
- **Reports Heading** Enter a different category description, if desired, for the report. Otherwise, the description in the Category column will print on the report.
- **Amount -** can be edited if the amount calculated is not the desired amount.

# Options

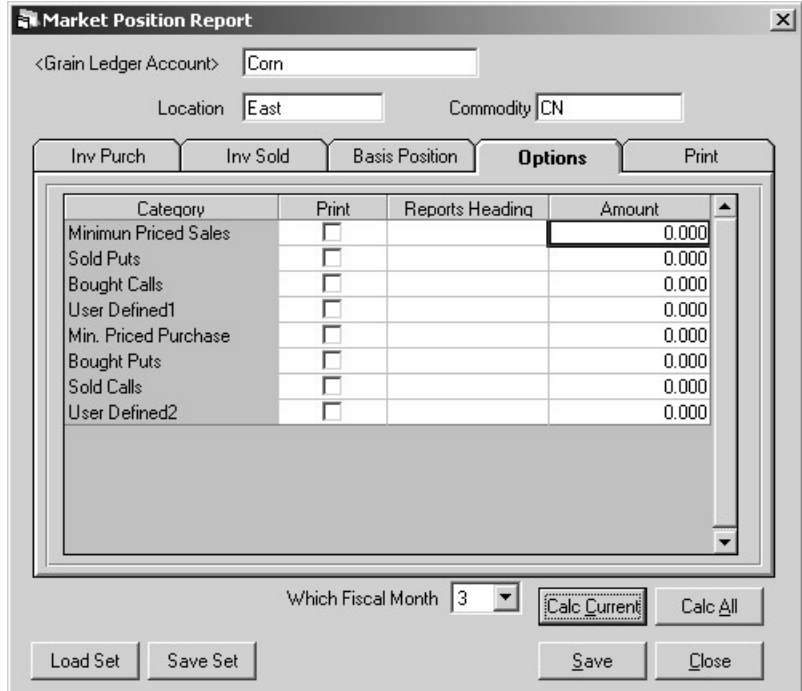

- **Print** Check this option to print the category on the report.
- **Reports Heading** Enter a different category description, if desired, for the report. Otherwise, the description in the Category column will print on the report.

 $\times$ 

**Amount**- can be edited if the amount calculated is not the desired amount.

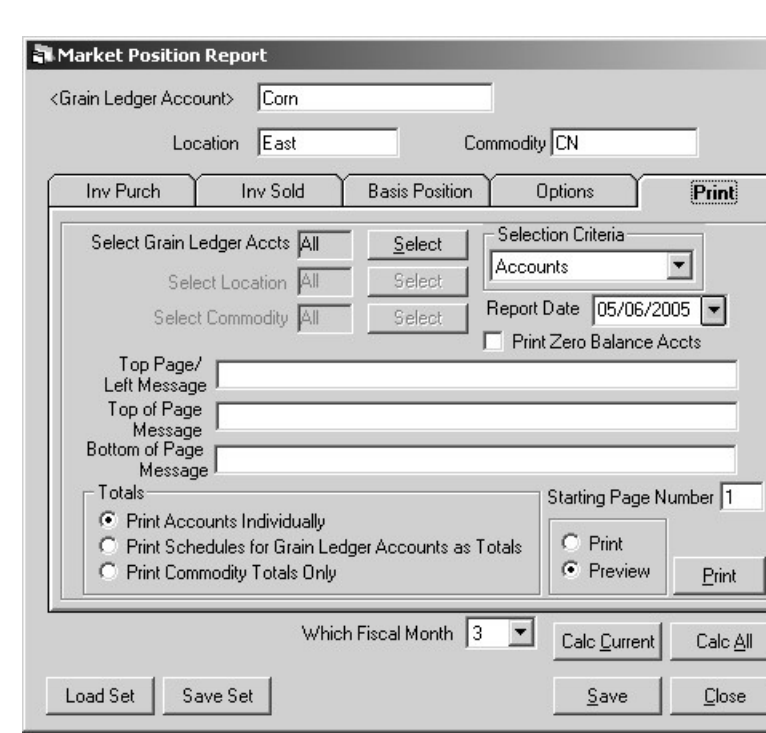

#### Print

- **Select Grain Ledger Accts** Click on the button to select the grain ledger account(s). The default is to have all the grain ledger accounts selected. When the selection criteria is "Accounts," this is the only option available to select from.
- **Select Commodities** Click on the Select button to select a commodity or commodities. The default is to have all the commodities selected. When the selection criteria is "Commodity/Location," only this option is available to select from.
- **Select Locations** Click on the Select button to select a location(s). The default is to have all the locations selected. When the selection criteria is "Commodity/Location," only this option is available to select from.
- **Selection Criteria** Click on the arrow to choose what type of selection will be made.
- **Report Date** defaults to the current system date. This date can be edited by clicking on the arrow and selecting a date.
- **Print Zero Balance Accts** Check this option to include Grain Ledger accounts that have a zero balance.
- **Starting Page Number** Enter the page number that is to appear on the first page of the report, if a number other than 1 (the default) is desired.
- **Top Page/Left Message** Enter a message to print at the top left corner of each page of the report.
- **Top of Page Message** Enter a message to print at the top of each page of the report.
- **Bottom of Page Message** Enter a message to print at the bottom of each page of the report.

#### Totals

- **Print Accounts Individually** Check this option to print each Grain Ledger account separately.
- **Print Schedules to Grain Ledger Accounts as Totals** Check this option to add Grain Ledger accounts with matching schedules together on one line.
- **Print Commodity Totals Only** Check this option to print commodity totals.